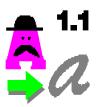

# PFBFix 1.1 The Corel 2.0->ATM Font Fixer! another fantastic utility from

New World Software

## BACKGROUND:

CorelDraw, one of the truly awesome graphic arts packages for Windows 3.0, has always had superior font capabilities as a major competitive edge. CorelDraw comes with over 100 fonts that can be scaled, filled, rotated and fit to any shape you desire. With CorelDraw 2.0, the capability was included to convert the supplied Corel fonts to Adobe Type I fonts suitable for use with Adobe Type Manager (ATM) for Windows, bringing scalable fonts to PostScript, LaserJet and dot-matrix printer users from all Windows applications that support fonts.

Corel converts their fonts with a program called WFNBOSS, which is part of the CorelDraw package. Unfortunately, there are a few little bugs in WFNBOSS that render its converted Type I fonts unusable. First off, ATM expects to find a certain string of characters in a Type I font file near the beginning of the file. WFNBOSS writes the wrong string to the file. **PFBFix 1.1** fixes this.

Secondly, each ATM font is supposed to have a unique identification number, known as the UniqueID. WFNBOSS gives every font it creates the same UniqueID of 4221071, which is not too unique. **PFBFix 1.1** fixes this, too, by reading the UniqueIDs of all the ATM font files installed in your system and fixing the UniqueIDs so they are unique.

Finally, you can only create one Type I font per session of WFNBOSS. In other words, start WFNBOSS, convert a Corel font, close WFNBOSS, and restart it for each additional font you want to convert. If you convert multiple fonts in a WFNBOSS session, weird information is written to the fonts files and they will be unreliable at best. **PFBFix 1.1** doesn't fix this problem, so you will still need to convert fonts one at a time.

### FEATURES:

- Fixes UniqueID problems in converted ATM fonts
- Renames Corel Fonts to real PostScript names
- Consolidates different weights of converted Corel fonts into one font menu item
- (Registered users only) Keeps ATM.INI and WIN.INI in sync, writes 'softfonts=' lines for PostScript

## **INSTRUCTIONS:**

- 1. Delete any non-working versions of the fonts that exist in your PostScript outline fonts directory (Look at ATM.INI in your Windows directory to get the filenames of the fonts).
- 2. Start Corel's WFNBOSS.
- 3. Click the 'Conversion Type' box until it says 'Corel to Adobe Type 1.'
- 4. Make note of the 'Destination Dir:' directory.
- 5. Select a font to convert (click the 'More Files' button, if necessary) and click on Convert.
- 6. Close WFNBOSS.
- 7. Repeat steps 2 7 for all fonts that you want to convert.
- 8. Start ATM Control Panel.
- 9. Select 'Add' and find the directory that WFNBOSS listed as the 'Destination Dir:.'
- 10. Select the fonts (using Ctrl-Click or Shift-Click for multiple selections) and exit ATM Control Panel.
- 11. Start **PFBFix 1.1**. You will see the Register Me! box. Click the '<u>R</u>egister PFBFix!' button to register or the '<u>T</u>ry now, pay later!' button to see if this thing will really work. **PFBFix 1.1** will appear as a title bar instructing you to click on the System Menu.
- 12. Open the System Menu with a mouse click or Alt-Space and select 'Eix Fonts.' **PFBFix 1.1** will ask you if you want to be informed of all messages. If you select 'Yes,' **PFBFix 1.1** will post a message each time it encounters a non-Corel font (which it will skip over), changes a UniqueID, updates a file or finds a duplicate font. **PFBFix 1.1** will then ask if you want it to reconcile your ATM.INI and WIN.INI files. This feature is only available to registered users, and if selected, will update your WIN.INI file so that the font lists in the ATM initialization file ATM.INI and WIN.INI will be identical, avoiding the dreaded 'fonts don't match' message from ATM. This option will also write the 'softfont[#]=[.PFM file name], [.PFB file name]' in WIN.INI that PostScript printers need to print ATM fonts. If you have ever had to do this by hand, you will appreciate this feature to no end.
- 13. **PFBFix 1.1** will start, giving you status reports in its title bar (too fast for you to read, but you know it's doing something!) and update you on its progress if you asked it to. When the title bar reads '**PFBFix 1.1** Font fix complete!' you are all done.
- 14. Exit and restart Windows. Your ATM fonts should display OK now.

## **IMPORTANT STUFF:**

#### **Changing Font Names**

Corel has its own names for its fonts, which are similar, but not identical to the true PostScript names for these fonts. **PFBFix 1.1** changes the names of the fonts to the real PostScript names, if possible. The 'if possible' criteria is simple: if the real PostScript name is the same length or shorter than the name that Corel used, **PFBFix 1.1** changes the name. Otherwise, it leaves the name alone. This restriction may be relaxed in a future revision.

Changing the font names to the true PostScript names is nice, but it has one negative side effect; files created with the old font names probably won't know what fonts to use and will display Courier or some other boring font until you reselect the text and change it to the new font (Yet another compelling reason to use style sheets if your application supports them!). This is an unfortunate cost of upgrading your system to the bonafide PostScript names.

#### **Duplicate Fonts**

When fonts are renamed, it is possible, but unlikely, that you may end up with duplicate fonts (you could have a font from another vendor that duplicated a Corel font, but you didn't know because the Corel font naming conventions are pretty inconsistent - convert the four weights of Brooklyn fonts and see what

you end up with!). If **PFBFix 1.1** detects duplicate fonts, it will delete the first font from your font lists. If you asked **PFBFix 1.1** to tell you what it is doing, it will inform you if it detects any duplicates.

NOTE: **PFBFix 1.1** (and for that matter, ATM itself!) do not delete font files when fonts are removed. They just remove the entries in the font tables.

#### **Consolidating Font Weights**

An annoying side-effect of the inconsistent naming conventions of the Corel fonts is that you will end up with multiple font table listings if you convert several weights of the same Corel font. ATM is smart enough to approximate what Bold, Italic and BoldItalic versions of a font look like if you only have the normal version installed, but the font quailty will be better if you install the different font weights (after all, ATM itself comes with four weights of its fonts!). **PFBFix 1.1** fixes this problem, consolidating different weights of a given font under one font table entry.

#### **Backing Up Files**

**PFBFix 1.1** modifies the following files:

- ATM.INI (located in your Windows directory)
- WIN.INI (Registered users only also in your Windows directory)

All \*.PFB, \*.PFM files listed in ATM.INI

There were no complaints of PFBFix 1.0 damaging files, and I do not expect any such problems with 1.1, but it is always a good idea to back up files before running any utility that will modify them. **PFBFix 1.1** automatically backs up ATM.INI and WIN.INI to \*.BAK if it modifies them, but you should back up your .PFM and .PFB files yourself before running **PFBFix 1.1**.

#### **PostScript Printers:**

I have received a few calls from people using 1.0 who were still unable to print their ATM fonts after they were PFBFixed. In all cases, these people were using PostScript printers or LaserJets configured as PostScript via cartridges or software. Unfortunately, the world of PostScript is vast and it's not really cost-effective to buy PostScript printers to test a \$5 utility. If you are using a LaserJet with ATM, run it in LaserJet mode! I have printed out all kinds of crazy documents without any troubles on LaserJets to the point that I see no reason to be concerned about converting a LaserJet to a PostScript printer unless you are going to take your work to a Linotronic machine or some other PostScript typesetter. By the time I got through the books on PostScript that I would need to learn all the intricacies of the font file formats, Corel will have their bug fix for WFNBOSS out already. So, if you are configured for PostScript, this may or may not work for you.

#### The dreaded N and connect-the-dots:

If you read this documentation carefully, you realize that **PFBFix 1.1** is not a magic cure-all for the problem of converting Corel 2.0 fonts to ATM format. It works in most cases, but some of the Corel fonts don't convert over too well no matter what you do. Beware of capital Ns that will display instead of punctuation marks or particular letters. In some cases, like Stamp/Stencil, the entire lowercase alphabet converts as the dreaded N. Other fonts, like Ireland/Ironwood, Juniper/Jupiter and Umbrella/Umbra will convert looking like a connect-the-dots puzzle. **PFBFix 1.1** can't do anything about that, either.

#### Treat other people the way that you want to treated.

If each one of us works on this regardless of what other people do, we will be transforming our home/work/school/community environments into much happier, positive and productive places. Enough of the soapbox for now. Enjoy the program!

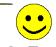

**Special Thanks To:** Everyone who used PFBFix 1.0. Dan Cloer, who told me how to update Corel .PFM files to consolidate the font table and correctly identify the different font weights. And, of course, C.V.

## **Register PFBFix 1.1!**

So there's the whole deal. **PFBFix 1.1** will work if you never send me a dime, but you'll sleep better and live a longer, happier life if you send me \$5.00 for giving you the ability to use CorelDraw's WFNBOSS for creating ATM fonts. I know that Corel is planning a fix sometime soon, but this fix is here today. So, send your \$5.00 to:

## New World Software P.O. Box 969 Boston, MA 02118-0969 Attn: Ken Granderson

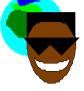

Please include a phone number and/or a CompuServe ID if you have one so that I can contact you to give you a Registration Number. Otherwise, I'll have to send it via U.S. mail, which will take longer.

And, of course, if you run into problems, feel free to call me at (617) 536-6946 in the evening, or drop me a line in my CompuServe mailbox at 76307, 3571. Happy Fonting! Legal-type stuff follows. PFBFIX 1.1 Copyright © 1991 by New World Software. All rights reserved.

#### SOFTWARE LICENSE

PFBFix is not and has never been public domain software, nor is it free software.

Non-licensed users are granted a limited license to use PFBFix on a 14-day trial basis for the purpose of determining whether PFBFix is suitable for their needs. The use of PFBFix, except for the initial 14-day trial, requires registration. The use of unlicensed copies of PFBFix, outside of the initial 14-day trial, by any person, business, corporation, government agency or any other entity is strictly prohibited.

A single user license permits a user to use PFBFix only on a single computer. Licensed users may use the program on different computers, but may not use the program on more than one computer at the same time.

No one may modify or patch the PFBFix executable files in any way, including but not limited to decompiling, disassembling, or otherwise reverse engineering the program.

A limited license is granted to copy and distribute PFBFix only for the trial use of others, subject to the above limitations, and also the following:

PFBFix must be copied in unmodified form, complete with the file containing this license information.

The full machine-readable PFBFix documentation must be included with each copy.

PFBFix may not be distributed in conjunction with any other product without a specific license to do so from New World Software.

No fee, charge, or other compensation may be requested or accepted, except as authorized below:

Operators of electronic bulletin board systems (sysops) may make PFBFix available for downloading only as long as the above conditions are met. An overall or time-dependent charge for the use of the bulletin board system is permitted as long as there is not a specific charge for the download of PFBFix.

Software vendors may distribute PFBFix, but only after obtaining written permission from New World Software. Such permission is usually granted. Please write for details (enclose your catalog). Vendors may charge a disk duplication and handling fee, which, when may not exceed five dollars.

Non-profit user groups may distribute copies of the PFBFix files to their members, subject to the above conditions, without specific permission. Non-profit groups may collect a disk duplication fee not to exceed five dollars.

OF MERCHANTABILITY AND FITNESS FOR A PARTICULAR PURPOSE, WITH RESPECT TO THE PRODUCT. SHOULD THE PROGRAM PROVE DEFECTIVE, THE PURCHASER ASSUMES THE RISK OF PAYING THE ENTIRE COST OF ALL NECESSARY SERVICING, REPAIR, OR CORRECTION AND ANY INCIDENTAL OR CONSEQUENTIAL DAMAGES. IN NO EVENT WILL NEW WORLD SOFTWARE BE LIABLE FOR ANY DAMAGES WHATSOEVER (INCLUDING WITHOUT LIMITATION DAMAGES FOR LOSS OF BUSINESS PROFITS, BUSINESS INTERRUPTION, LOSS OF BUSINESS INFORMATION AND THE LIKE) ARISING OUT OF THE USE OR THE INABILITY TO USE THIS PRODUCT EVEN IF NEW WORLD SOFTWARE HAS BEEN ADVISED OF THE POSSIBILITY OF SUCH DAMAGES.

Use of this product for any period of time constitutes your acceptance of this agreement and subjects you to its contents.

#### U.S. GOVERNMENT RESTRICTED RIGHTS

Use, duplication, or disclosure by the Government is subject to restrictions as set forth in subdivision (b) (3)(ii) of the Rights in Technical Data and Computer Software clause at 252.227-7013. Contractor/manufacturer is New World Software - P.O> Box 969, Boston, MA 02118-0969

#### TRADEMARKS

Microsoft and MS-DOS are registered trademarks of Microsoft Corporation. Windows is a trademark of Microsoft Corporation.

CorelDraw! is a trademark of Corel Systems, Inc.

Adobe Type Manager and PostScript are trademarks of Adobe Systems, Inc.

PFBFix is a trademark of New World Software.